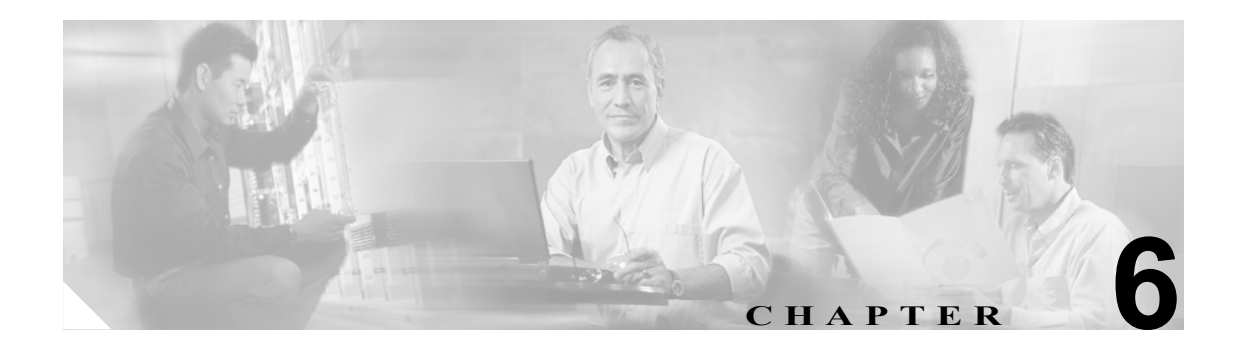

# デバイスの問題

この章では、Cisco IP Phone、ゲートウェイ、および関連デバイスで発生する可能性のある、次のよ うな一般的な問題について説明します。

- **•** [「音声品質」](#page-1-0)
- **•** [「コーデックとリージョンの不一致」](#page-9-0)
- **•** [「ロケーションと帯域幅」](#page-10-0)
- **•** [「電話機の問題」](#page-11-0)
- **•** [「ゲートウェイの問題」](#page-13-0)
- **•** [「ゲートキーパーの問題」](#page-19-0)
- 「Restart\_Ack に Channel IE が含まれていない場合に B [チャネルがロックされたままになる」](#page-20-0)

## <span id="page-1-0"></span>音声品質

通話中に、音声信号の損失や歪みなど、音声品質の問題が発生することがあります。

一般的な問題としては、音声が途切れる(言葉が聞き取れないなど)、異常なノイズが入る、音声 が歪む(エコーが聞こえるなど)、音声がこもったり合成音のようになったりする、といった問題 があります。単方向音声(二者間でどちらか一方だけに音声が聞こえる会話)は、本来は音声品質 の問題ではありませんが、この問題についてもこの章で取り上げます。

音声問題は、次のアイテムのいずれか 1 つまたは複数で発生する可能性があります。

- **•** ゲートウェイ
- **•** 電話機
- **•** ネットワーク

この項では、次の一般的な音声品質問題について説明します。

- **•** [「音声の損失または歪み」](#page-1-1)
- **•** 「Cisco IP Phone [による音声問題の解決」](#page-3-0)
- **•** [「エコー」](#page-4-0)
- **•** [「単方向音声または無音声」](#page-5-0)

#### <span id="page-1-1"></span>音声の損失または歪み

#### 症状

発生する可能性のある最も一般的な問題の1つに、音声信号の途切れがあります(これは、「音声 が聞き取りにくい」、「単語や文の中の音節が脱落する」などとよく言われる問題です)。この問題 の一般的な原因は、パケット損失とジッタの 2 つです。どちらか 1 つまたは両方が原因になる場合 があります。パケット損失とは、音声パケットがドロップされたため、または到達が遅すぎて無効 になったために、音声パケットが宛先に到達しないことを意味します。ジッタは、パケットの到達 時間のばらつきを示します。最適的な状況では、すべての Voice over IP (VoIP) パケットが正確に 20 ミリ秒 (ms) に 1 個の割合で到達します。ジッタは、パケットがポイント A からポイント B に 到達する所要時間ではなく、単に、パケット到達時間のばらつきであることに注意してください。

#### 考えられる原因

ネットワークには、遅延のばらつきの原因が数多く存在します。それらの原因の中は、制御で きるものとできないものがあります。パケット音声ネットワークにおける遅延のばらつきを完 全になくすことはできません。電話機などの音声対応デバイス上の Digital Signal Processors (DSP; デジタル信号プロセッサ)は、遅延のばらつきを想定して音声の一部を計画的にバッファ リングします。このデジッタリングは、音声パケットが宛先に到達し、通常の音声ストリーム に使用される準備が整った場合に限り実行されます。

Cisco IP Phone 7960 は、1 秒間の音声サンプルをバッファリングできます。ジッタ バッファは 状況に応じて使用されます。つまり、一度に大量のパケットが受信された場合、 Cisco IP Phone 7960 はジッタを制御するためにそれらのパケットを再生することができます。 ネットワーク管理者は、quality of service (OoS: サービス品質)などの手段をあらかじめ適用す ることで、パケット到達時間のばらつきを最小化する必要があります(この作業は、コールが WAN を経由する場合は特に重要です)。

ビデオ エンドポイントの中には、G.728 をサポートしていないものもあります。そのため、G.728 を使用するとノイズが発生することがあります。そのような場合には、G.729 など、別のコー デックを使用してください。

#### 推奨処置

- **1.** 音声の損失または歪みの問題が発生した場合は、最初に、その音声のパスを割り出す必要 があります。そのコールの音声ストリームのパスにある各ネットワーク デバイス(スイッ チおよびルータ)を特定します。音声は、2 台の電話機間、電話機とゲートウェイ間、ま たは複数の区間(電話機からトランスコーディング デバイスまでの区間、およびそのトラ ンスコーディング デバイスから別の電話機までの区間)に存在する場合があることに留意 してください。問題が発生しているのは、2 つのサイト間だけか、特定のゲートウェイを 介した場合だけか、特定のサブネット上か、などを特定します。このような作業によって、 さらに詳しく調べる必要があるデバイスの範囲を絞り込むことができます。
- **2.** 次に、無音抑止 (Voice Activation Detection または VAD とも呼ばれます)を無効にします。 このメカニズムは、無音がある場合に音声を送信しないようにすることで帯域幅を節約し ますが、単語の最初の部分で顕著な(容認できない)音飛びが発生する原因となる場合が あります。

Cisco CallManager Administration でこのサービスを無効にし、**Service > Service Parameters** を選択します。表示されたメニューで、サーバと Cisco CallManager サービスを選択しま す。

- **3.** Cisco CallManager クラスタ内のすべてのデバイスに対して無音抑止を無効にするには、 SilenceSuppression を **False** に設定します。または、SilenceSuppressionForGateways を **False** に設定する方法もあります。判断に迷う場合は、それぞれ **False** を選択して、両方ともオ フにします。
- **4.** ネットワーク アナライザが使用可能な場合には、ネットワーク アナライザを使用して、無 音抑止が無効の状態で 2 台の電話機間の監視対象コールに 1 秒あたり 50 パケット (20 ミ リ秒あたり 1 パケット)が存在するかどうかを確認します。適切なフィルタリングを行う ことで、極端に多くのパケットが失われていないか、または遅延していないかを確認でき ます。

音飛びの原因となるのは遅延そのものではなく、遅延のばらつきだけです。下記の表に注 目してください。この表は、20 ミリ秒の音声パケット(RTP ヘッダーを含む)間の到達 時間に関する完全なトレースを表しています。低品質のコール(多くのジッタが含まれる コールなど)の場合、到達時間は大きく変動します。

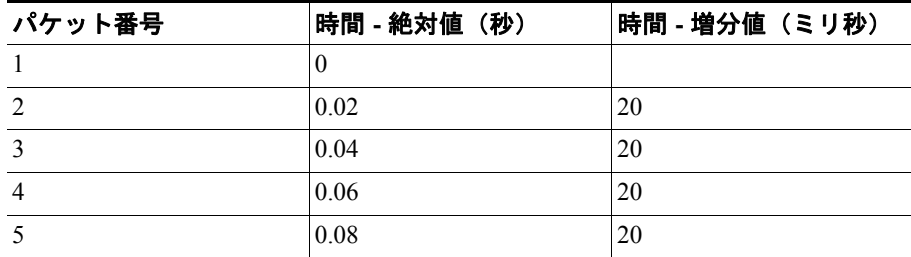

次の表は、完全なトレースを示しています。

パケット アナライザをネットワーク内のさまざまなポイントに配置すると、遅延が発生 する場所の数を絞り込むのに役立ちます。使用可能なアナライザがない場合は、他の方法 を使用する必要があります。音声のパスにある各デバイスのインターフェイス統計情報を 調べてください。

診断に使用する Call Detail Record (CDR)には、低音質のコールの追跡に役立つ別のツー ルが指定されています。CDR の詳細については、『*Cisco CallManager Serviceability* アドミ ニストレーション ガイド』を参照してください。

#### <span id="page-3-0"></span>**Cisco IP Phone** による音声問題の解決

#### 症状

音声問題はコールの進行中に発生します。

#### 考えられる原因

デバイスでは高速インターフェイスが低速インターフェイスに送り込まれるため、デバイスが 遅延とパケット損失の最も一般的な原因になります。たとえば、ルータによっては、LAN に接 続された 100 メガバイト (MB) のファースト イーサネット インターフェイスと WAN に接続 された低速フレームリレー インターフェイスを持っている場合があります。リモート サイト に通信しているときにだけ音声品質が低下する場合は、その問題の最も可能性の高い原因とし ては、次のようなことが挙げられます。

- データ トラフィックより音声トラフィックが優先されるようにルータが正しく設定され ていない。
- アクティブ コールの数が多すぎて WAN がサポートできない(つまり、発信可能なコール 数を制限するコール アドミッション制御がない)。
- 物理ポートのエラーが発生している。
- WAN 自体で輻輳が発生している。

LAN 上の最も一般的な問題は、物理レベルのエラー(CRC エラーなど)です。これらのエラー は、ケーブルやインターフェイスの障害、またはデバイスの誤った設定(ポートの速度やデュ プレックスの不一致など)が原因で発生します。トラフィックがハブなどのシェアドメディア デバイスを通過していないことを確認してください。

#### 推奨処置

Cisco IP Phone 7960 には、発生する可能性のある音声問題を診断するためのツールが別途用意 されています。

**1.** アクティブ コールに対して、*i* ボタンをすばやく 2 回押すと、電話機の情報画面に、パケッ トの送受信に関する統計情報、平均ジッタ カウンタ、および最大ジッタ カウンタが表示さ れます。

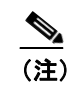

(注) この画面で、ジッタは最後に到達した 5 パケットの平均値を表し、最大ジッタは 平均ジッタの最大値を表します。

**2.** トラフィックが予想よりも遅いパスでネットワークを通過するという状況が発生すること もあります。QoS が正しく設定されているのであれば、コール アドミッション制御が実行 されていない可能性があります。アドミッション制御を実行するには、トポロジに応じて、 Cisco CallManager Administration 設定の **Locations** を使用するか、または Cisco IOS ルータ をゲートキーパーとして使用します。いずれの場合も、WAN 全体でサポートされる最大 コール数を常に認識しておく必要があります。

#### クラックル ノイズの診断

- **3.** クラックル ノイズ(パチパチという音)も音声品質の低下を示す症状の 1 つです。これは、 電源装置の欠陥や電話機周辺の何らかの強い電気的干渉が原因になる場合があります。電 源装置を交換し、電話機を移動してください。
- ロードの確認
- **4.** ゲートウェイと電話機のロードを確認します。www.cisco.com の Cisco Connection Online (CCO)で、最新のソフトウェアのロード、新しいパッチ、または問題に関連するリリース ノートがあるかどうかを確認します。

#### 確認

- **1.** [「音声の損失または歪み」の](#page-1-1)説明に従って無音抑止を無効にしてテストを行います。次に、 2 つのサイト間で通話します。パケットが送信されなくなるので、コールを保留または消 音にしないでください。
- **2.** WAN を経由するコールの最大数が設定されていれば、すべてのコールは許容できる品質に なります。
- **3.** コールをもう 1 件発信しようとしたときに、速いビジー音が返ってくることを確認するテ ストを行います。

#### <span id="page-4-0"></span>エコー

#### 症状

エコーが発生するのは、生成された音声エネルギーがプライマリ信号パスに伝送され、遠端の受信 パスに連結されたときです。このとき、送話者には、エコー パスの合計遅延時間の分だけ遅れて自 分の声が聞こえます。

音声は反響することがあります。従来の音声ネットワークでは、反響しても遅延が小さいので認識 されません。ユーザにとっては、エコーというよりも側音のように聞こえます。VoIP ネットワー クでは、パケット化と圧縮により遅延が大きくなるため、常にエコーは明確に認識されます。

#### 考えられる原因

エコーの原因は必ずアナログ コンポーネントと配線にあります。たとえば、IP パケットは、低 い音声レベルのソースまたはデジタル T1/E1 回線上のソースに方向を変えて戻ることができま せん。例外となる可能性があるのは、一方がスピーカフォンを使用して音量を極端に高く設定 している場合など、音声ループが生成されるような状況が発生している場合だけです。

#### 推奨処置

**1.** 問題の電話機でスピーカフォンが使用されていないこと、およびヘッドセットの音量が適 切なレベル(最大音声レベルの 50 パーセントから開始する)に設定されていることを確認 します。ほとんどの場合、この問題は、デジタル ゲートウェイまたはアナログ ゲートウェ イを経由して PSTN に接続しているときに発生します。

#### ゲートウェイのテスト

**2.** 使用されているゲートウェイを判別します。デジタル ゲートウェイが使用されている場 合、送信方向に(PSTN に向かって)パディングを追加できます。信号の強度を低下させ ると反響するエネルギーが減少するので、この方法で問題を解決できます。

これに加えて、受信レベルを調整することで、反響音をさらに小さくすることもできま す。1 回の調整は微量にすることが重要です。信号の減衰量が大きすぎると、コールの両 側で音声が聞こえなくなります。

**3.** 通信事業者に連絡して、回線の確認を依頼する方法もあります。北米で一般的な T1/PRI 回 線の場合、入力信号は -15 dB である必要があります。信号レベルがそれよりも大幅に高い (たとえば-5 dB) 場合は、エコーが発生する可能性があります。

#### エコー ログの記録

**4.** エコーが発生したすべてのコールのログを記録する必要があります。

問題が発生した時刻、発信側の電話番号、および着信側の電話番号を記録します。ゲート ウェイのエコー キャンセレーションは固定で 16 ミリ秒に設定されています。

反響音の遅延がこれよりも大きい場合、エコー キャンセラは正常に動作できません。正 常に動作できなくても、市内電話については問題ありませんが、長距離電話の場合は、セ ントラル オフィスでネットワークに組み込まれた外部エコー キャンセラを使用する必要 があります。この事実は、エコーが発生するコールの外部電話番号を記録することが重要 である理由の 1 つです。

#### ロードの確認

**5.** ゲートウェイと電話機のロードを確認します。www.cisco.com の Cisco Connection Online で、 最新のソフトウェアのロード、新しいパッチ、または問題に関連するリリース ノートがあ るかどうかを確認します。

## <span id="page-5-0"></span>単方向音声または無音声

#### 症状

IP ステーションから Cisco IOS 音声ゲートウェイまたはルータを介してコールを確立すると、一方 の側しか音声を受信しません(単方向通信)。

2 つの Cisco ゲートウェイ間でトールバイパス コールを確立すると、一方の側しか音声を受信しま せん(単方向通信)。

#### 考えられる原因

この問題が発生する可能性があるのは、特に、Cisco IOS Gateway、ファイアウォール、または ルーティングの設定が正しくない場合、またはデフォルト ゲートウェイに問題がある場合で す。

#### 推奨処置

**Cisco IOS** ゲートウェイまたはルータで **IP** ルーティングが有効になっていることを確認する VG200 など、Cisco IOS ゲートウェイの中には、IP ルーティングがデフォルトで無効になって いるものがあります。これが原因で単方向音声の問題が発生します。

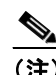

(注) 作業を進める前に、ルータの IP ルーティングが有効になっている(つまり、ルータに グローバル設定コマンド **no ip routing** が設定されていない)ことを確認してください。

IP ルーティングを有効にするには、Cisco IOS ゲートウェイで次のグローバル設定コマンドを 入力するだけです。

**voice-ios-gwy(config)#ip routing**

#### 基本 **IP** ルーティングの確認

基本 IP の到達可能性は、必ず最初に確認する必要があります。RTP ストリームは UDP で転送 されるコネクションレス型なので、トラフィックは一方向には正常に進みますが、反対方向に は正常に進みません。

次の点を確認してください。

- エンド ステーションにデフォルト ゲートウェイが設定されている。
- そのデフォルト ゲートウェイの IP ルートが宛先ネットワークに通じている。

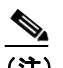

(注) 各種 Cisco IP Phone のデフォルト ルータまたはゲートウェイの設定を検証する方法を 次に示します。

- Cisco IP Phone 7910:**Settings** を押し、オプション 6 を選択してから、Default Router フィー ルドが表示されるまで下向きの音量キーを押します。

- Cisco IP Phone 7960/40:**Settings** を押し、オプション 3 を選択してから、Default Router フィー ルドが表示されるまで下方向にスクロールします。
- Cisco IP Phone 2sp+/30vip:**\*\*#** を押してから、gtwy= が表示されるまで **#** を押します。
- ♦
- (注) Cisco IP SoftPhone アプリケーションを使用していて、複数の Network Interface Card (NIC; ネットワーク インターフェイス カード)がボックスにインストールされている場合は、 ボックスに正しい NIC が設定されていることを確認してください。この問題は、Cisco IP SoftPhone ソフトウェア バージョン 1.1.x に共通する問題です(バージョン 1.2 では解決 します)。

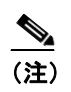

(注) Cisco DT24+ Gateway の場合は、DHCP Scope を確認し、スコープ内に Default Gateway (003 router) オプションがあることを確認してください。003 router パラメータは、デバ イスと PC の Default Gateway フィールドに読み込まれるものです。スコープ オプショ ン 3 には、ゲートウェイ用のルーティングを実行するルータ インターフェイスの IP ア ドレスが指定されている必要があります。

#### **H.323** シグナリングを **Cisco IOS** ゲートウェイまたはルータ上の特定の **IP** アドレスにバインド する

Cisco IOS ゲートウェイにアクティブな IP インターフェイスが複数ある場合、H.323 シグナリ ングの一部は 1 つの IP アドレスから調達され、その他の部分は別の送信元アドレスを参照する ことがあります。この結果、さまざまな問題が発生します。その 1 つが単方向音声です。

この問題を回避するには、H.323 シグナリングを特定の送信元アドレスにバインドします。こ の送信元アドレスは、物理インターフェイスまたは仮想インターフェイスに属すことができま す(ループバック)。インターフェイス設定モードで使用するコマンド構文は、

**h323-gateway voip bind srcaddr<ip address> です。Cisco CallManager が指す IP アドレスを持つ** インターフェイスでこのコマンドを設定します。

このコマンドは Cisco IOS Release 12.1.2T で導入され、『*Configuring H.323 Support for Virtual Interfaces*』で文書化されています。

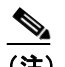

(注) バージョン 12.2(6) にはバグが存在するため、このソリューションでは単方向音声の問 題が発生する可能性があります。詳細については、Cisco Software Bug Toolkit (登録済 みのお客様専用)でバグ ID CSCdw69681(登録済みのお客様専用)を参照してください。

#### **Telco** または交換機から応答監視が正しく送受信されていることを確認する

Telco または交換機に接続された Cisco IOS ゲートウェイが含まれる実装では、Telco または交 換機の内側にある着信側デバイスがコールに応答するときに、応答監視が正しく送信されてい ることを確認します。応答監視の受信に失敗すると、Cisco IOS ゲートウェイは順方向の音声パ スをカットスルー(オープン)できず、単方向音声となります。回避方法は、**voice rtp send-recv on** を設定することです。

#### **Cisco IOS** ゲートウェイまたはルータで **voice rtp send-recv** を使用し、双方向音声を早期にカッ トスルーする

RTP ストリームが開始されるとすぐに、逆方向の音声パスが確立されます。順方向の音声パス は、Cisco IOS ゲートウェイが Connect メッセージをリモート エンドから受信するまでカット スルーされません。

場合によっては、RTP チャネルが開いたらすぐに (Connect メッセージが受信される前に)双 方向の音声パスを確立する必要があります。これを実現するには、**voice rtp send-recv** グローバ ル設定コマンドを使用します。

#### **Cisco IOS** ゲートウェイまたはルータのリンクバイリンク ベースの **cRTP** 設定を確認する

この問題は、複数の Cisco IOS ルータまたはゲートウェイが音声パスに関与していて、 Compressed RTP(cRTP; 圧縮 RTP)が使用されている、トールバイパスなどのシナリオに該当 します。cRTP、つまり RTP ヘッダー圧縮機能は、VoIP パケットのヘッダーを小さくして帯域 幅を取り戻すための方法です。cRTP では、VoIP パケット上に 40 バイトの IP/UDP/RTP ヘッ ダーを設定し、それを 1 パケットにつき 2 ~ 4 バイトに圧縮するので、G.729 で符号化された コールの場合、cRTP 使用時に約 12 KB の帯域幅が得られます。

cRTP はホップバイホップ ベースで実行され、すべてのホップで圧縮解除と再圧縮が行われま す。ルーティングするには各パケット ヘッダーを検査する必要があるので、IP リンクの両端で cRTP を有効にする必要があります。

リンクの両端で cRTP が期待どおりに機能していることを確認することも重要です。各 Cisco IOS レベルは、スイッチング パスと同時 cRTP サポートによって異なります。

履歴の要約を次に示します。

- Cisco IOS Software Release 12.0.5T まで、cRTP はプロセス交換されます。
- Cisco IOS Software Release 12.0.7T では、cRTP に対するファースト スイッチングと Cisco Express Forwarding(CEF; Cisco エクスプレス転送)スイッチングのサポートが導入され、 12.1.1T でも引き続きサポートされています。
- Cisco IOS Software Release 12.1.2T では、アルゴリズムのパフォーマンスが向上しています。

Cisco IOS プラットフォーム(IOS Release 12.1)上で cRTP を実行している場合は、バグ CSCds08210(登録済みのお客様専用)(VoIP and FAX not working with RTP header compression ON) がご使用の IOS バージョンに影響しないことを確認します。

#### **Cisco IOS** ゲートウェイまたはルータ上の **NAT** に必要な最低限のソフトウェア レベルを確認 する

Network Address Translation (NAT; ネットワーク アドレス変換)を使用している場合は、最低 限のソフトウェア レベルを満たす必要があります。以前のバージョンの NAT は Skinny プロト コル変換をサポートしないので、単方向音声の問題が発生します。

NAT と Skinny を同時に使用するために必要な最低限のソフトウェア レベルは、Cisco IOS® Software 12.1(5)T です。IOS ゲートウェイが NAT を使用して Skinny と H.323v2 をサポートする には、このレベルのソフトウェアが必要です。

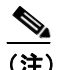

(注) Cisco CallManager が Skinny シグナリング用にデフォルトの 2000 と異なる TCP ポート を使用している場合は、**ip nat service skinny tcp port<number>** グローバル設定コマン ドを使用して NAT ルータを調整する必要があります。

PIX ファイアウォール上で NAT と Skinny を同時に使用するために必要な最低限のソフトウェ ア レベルは 6.0 です。

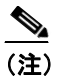

(注) これらのレベルのソフトウェアが、ゲートキーパーのフル サポートに必要なすべての RAS メッセージをサポートするわけではありません。ゲートキーパーのサポートにつ いては、この文書では取り上げません。

#### **AS5350** および **AS5400** の **voice-fastpath** を無効にする

Cisco IOS コマンド **voice-fastpath enable** は、AS5350 および AS5400 用の非表示のグローバル設 定コマンドを取得します。これは、デフォルトで有効になっています。これを無効にするには、 **no voice-fastpath enable** グローバル設定コマンドを使用します。

有効になっていると、このコマンドは特定のコール用に開いている論理チャネルの IP アドレス と UDP ポート番号の情報をキャッシュします。それによって RTP ストリームはアプリケー ション層に到達できなくなり、それより下位の層にパケットが転送されます。そのため、大量 のコールがあるシナリオでは CPU 使用率がわずかに抑えられます。

保留や転送などの補助的なサービスを使用している場合、voice-fastpath コマンドを使用すると、 ルータは保留されたコールの再開後または転送の完了後に収集された新しい論理チャネルの 情報を無視して、キャッシュされている IP アドレスと UDP ポートに音声を送信します。この 問題を回避するには、論理チャネルの再定義を考慮して、音声が新しい IP アドレスと UDP ポー トのペアに送信されるように、トラフィックを常にアプリケーション層に到達させる必要があ ります。そのため、補助的なサービスをサポートするには voice-fastpath を無効にする必要があ ります。

#### **VPN IP** アドレスを **SoftPhone** に設定する

Cisco IP SoftPhone を使用すると、PC を Cisco IP Phone 7900 シリーズの電話機のように使用でき ます。リモート ユーザが VPN を経由して自社のネットワークに接続し直す場合は、単方向音 声の問題を回避するために、いくつかの追加設定を行う必要があります。

解決策は、Network Audio Settings でネットワーク アダプタの IP アドレスの代わりに VPN IP ア ドレスを設定することです。

#### 確認

パケット フローを確認するには、コマンド **debug cch323 rtp** が便利です。このコマンドは、ルー タが送信したパケット(X)と受信したパケット(R)を表示します。大文字は正常な送信また は受信を示し、小文字はドロップされたパケットを示します。次の例を参照してください。

voice-ios-gwy#debug cch323 rtp RTP packet tracing is enabled voice-ios-gwy# voice-ios-gwy# voice-ios-gwy# voice-ios-gwy# voice-ios-gwy#

!--- This is an unanswered outgoing call. !--- Notice that voice path only cuts through in forward !--- direction and that packets are dropped. Indeed, !--- received packets are traffic from the IP phone to the PSTN !--- phone. These will be dropped until the call is answered.

Mar 3 23:46:23.690: \*\*\*\*\*\* cut through in FORWARD direction \*\*\*\*\* XXXrXrXrXrXrXrXrXrXrXrXrXrXrXrXrXrXrXrXrXrXrXrXrXrXrXrXrXrXrXrXrXrXrXrXrXrXrXrXrXr XrXrXrXrXrXrXrXrXrXrXrXrXrXrXrXrXrXrXrXrXrXrXrXrXrXrXrXrXrXrXrXrXrXrXrXrXrXrXrXrXr XrXrXXrrrrrrrrrrrrrrrr voice-ios-gwy# voice-ios-gwy#

!--- This is an example of an answered call:

voice-ios-gwy# voice-ios-gwy# \*Mar 3 23:53:26.570: \*\*\*\*\*\* cut through in FORWARD direction \*\*\*\*\* XXXrXrXrXrXrXrXrXrXrXrXrXrXrXrXrXrXrXrXrXrXrXrXrXrXrXrXrXrXrXrXrXrXrXrXrXrXrXrXrXr XrXrXrXrXrXrXrXrXrXrXrXrXrXrXrXrXrXrXrXrXrXrXrXrXrXrXrXrXrXrXrXrXrXrXrXrXrXrXrXrXr XXrrrrrXrXrXrXrXrXrXrXrXrXrXrXrrXXrrXrXrXrXrXrXXXXXXXXXXXXXXXXrXXXXXXXXrXrXrXXrrXr XrXrXrXrXrXrXrXrXXrrrrrrrrrrrrrrrrrrrrrrrrrrrrrr

!-- At this point the remote end picks up the phone.

\*Mar 3 23:53:30.378: \*\*\*\*\*\* cut through in BOTH direction \*\*\*\*\*

XRXRXRXRXRXRXRXRXXRRRRRRRRRRRRRRRRRRRRRRRRRRRRRRRRRRRRRRRRRRRRRRRRRRXRXRXRXRXRXRXR XRXRXRXRXRXRXRXRXRXRXRXRXRXRXXRRRRRRRRRRRRRRRRRRRRRRRRRRRRRRRRRRRRRRRRRRXRXRXRXRXR XXRRXRXRXXRRXRXRXRXRXXRXRXRXRXRXRRXRXXRXRXRXRXRXRXRXRXRXRXRXRXRXRXRXRXRXRXRXRXRXR XRXRXRXRXRXRXRXRXRXRXRXRXRXRXRRRRRRRRRRRRRRRRRRRRXRXRXRXRXRXRXRXRXRXRXRXRXRXRXRXR XRXRXRXRXRXRXRXRXRXRXRXRXRXRXRXXRRRRRRRRRRRRRRRRRRRRRRRRRRRRXRXRXRXRXRXRXRXRXRXR XRXRXRXRXRXRXRXRXRXRXRXRXRXRXRXRRRRRRRRRRRRRRRRRRRRRRRRRRRRRRRRRRRRRRRRRRRRRRRRRRRR R

RRRRXRXRXRXRXRXRXRXRXRXRXRXRXRXRXRXRXRXRXRXRXRXRXRXRRXXRXRXRXRXRXRRXRXRXRXRXRXRXRXR XRXRXRXRXRXRXRXRXRXRXRXRXRXRXRXRXRXRXXRRRRXRXRXRXRXRXRXRXRXRXRXRXRXRXRXRXRXRXR XXRRRRRRRRRXRXRXRXRXRXRXRXRXRXRXRXRXRXRXRXRXRXRXRXRXRXRXRXRXRXRXRXRXRXRXRXRXRXRXRXR XRXRXRXRXRXRXRXRXRXRXRXRXRXRXRXRXRXRXRXRXRXRXRXRXRXRXRXRXRXRXRXRXRXRXRXRXRXRXRXRXR XRXRXRXRXRXRXRXRXRXRXRXRXXRRRXR

!-- End of conversation.

## <span id="page-9-0"></span>コーデックとリージョンの不一致

オフフックしたときにリオーダー音(話し中の音)が聞こえる場合は、リージョン間でコーデック が一致していないことが原因である可能性があります。コールの両端で少なくとも 1 つの共通の コーデック(たとえば、G.711)がサポートされていることを確認してください。共通のコーデッ クがサポートされていない場合は、トランスコーダーを使用する必要があります。

リージョンには、他の各リージョンとともに使用できる、サポートされているコーデックの種類が 特定されています。すべてのデバイスはリージョンに属します。

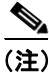

コーデックとリージョンの不一致

(注) Cisco IOS ルータとのコーデック ネゴシエーションはサポートされていません。

たとえば、Region1<->Region2 = G.711 は、Region1 のデバイスと Region2 のデバイス間のコールで G.711 またはその他のサポートされている任意のコーデック(G.711、G.729、G.723 など、G.711 と 同じかそれより小さい帯域幅を必要とするコーデック)を使用できることを意味しています。

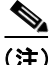

(注) 各デバイス用にサポートされているコーデックを次に示します。 Cisco IP Phone 7960:G.711A-law/μ-law、 G.729、G729A、G.729Annex-B Cisco IP Phone SP12 シリーズおよび VIP 30 : G.711a-law/mu-law、G.723.1 Cisco Access Gateway DE30 および DT-24+: G.711a-law/mu-law、G.723.1

## <span id="page-10-0"></span>ロケーションと帯域幅

番号をダイヤルした後にリオーダー音が聞こえる場合は、いずれかのコール終端デバイスのロケー ションに対する Cisco CallManager の帯域割り当てが超過していることが原因である可能性があり ます。Cisco CallManager は、コールを発信する前に、各デバイスで使用できる帯域幅があるかどう かを確認します。使用可能な帯域幅がない場合、Cisco CallManager はコールを発信しないので、ユー ザにはリオーダー音が聞こえます。

12:42:09.017 Cisco CallManager|Locations:Orig=1 BW=12Dest=0 BW=-1(-1 implies infinite bw available) 12:42:09.017 Cisco CallManager|StationD - stationOutputCallState tcpHandle=0x4f1ad98 12:42:09.017 Cisco CallManager|StationD - stationOutputCallInfo CallingPartyName=, CallingParty=5003, CalledPartyName=, CalledParty=5005, tcpHandle=0x4f1ad98 12:42:09.017 Cisco CallManager|StationD - stationOutputStartTone: 37=ReorderTone tcpHandle=0x4f1ad98

コールが確立されると、Cisco CallManager は、そのコールで使用されるコーデックに応じてロケー ションから帯域幅を差し引きます。

- **•** コールで G.711 が使用されている場合、Cisco CallManager は 80k を差し引きます。
- **•** コールで G.723 が使用されている場合、Cisco CallManager は 24k を差し引きます。
- **•** コールで G0.729 が使用されている場合、Cisco CallManager は 24k を差し引きます。

## <span id="page-11-0"></span>電話機の問題

この項では、次の電話機の問題について説明します。

- **•** [「電話機のリセット」](#page-11-1)
- **•** [「ドロップされたコール」](#page-12-0)

## <span id="page-11-1"></span>電話機のリセット

#### 症状

電話機がリセットされます。

#### 考えられる原因

電話機の電源が切れて再投入されたり、電話機がリセットされたりする理由には、次の 2 つが あります。

- Cisco CallManager に接続する際に TCP エラーが発生した。
- 電話機の KeepAlive メッセージに対する確認応答を受信する際にエラーが発生した。

#### 推奨処置

- **1.** 電話機とゲートウェイを調べて、最新のソフトウェア ロードを使用していることを確認し ます。
- **2.** www.cisco.com の Cisco Connection Online で、最新のソフトウェアのロード、新しいパッチ、 または問題に関連するリリース ノートがあるかどうかを確認します。
- **3.** 電話機のリセットに関するインスタンスがあるかどうかを Event Viewer で確認します。電 話機のリセットは Information イベントに相当します。
- **4.** 電話機がリセットされた時刻の前後に発生した可能性のあるエラーを探します。
- **5.** SDI トレースを開始し、リセットが発生している電話機に共通する特徴を見極めて、問題 を特定します。たとえば、それらの電話機がすべて同じサブネットに配置されているかど うか、あるいは、同じ VLAN に配置されているかどうかなどを確認します。トレースを調 べて次の点を確認します。
	- リセットは通話中に発生するか、それとも断続的に発生するか。
	- 電話機モデル(Cisco IP Phone 7960 または Cisco IP Phone 30VIP など)に類似性がある かどうか。
- **6.** 頻繁にリセットが発生する電話機上で Sniffer トレースを開始します。電話機がリセットさ れた後にトレースを調べて、TCP リトライが行われているかどうかを確認します。行われ ている場合は、ネットワークに問題があることを示しています。トレースを実行すると、 たとえば、電話機のリセットが 7 日に 1 回発生しているなど、リセットの規則性が見いだ される場合があります。このことから、DHCP リースの有効期限が 7 日に 1 回の周期に設 定されている可能性があります(この値はユーザが設定できます。たとえば、2 分に 1 回 にすることもできます)。

## <span id="page-12-0"></span>ドロップされたコール

#### 症状

ドロップされたコールが早期異常終了します。

#### 考えられる原因

ドロップされたコールが早期異常終了する場合は、電話機またはゲートウェイのリセットが原 因である可能性があります([「電話機のリセット」](#page-11-1)を参照)。または、PRI 設定の誤りなど、回 線の問題が原因である可能性もあります。

#### 推奨処置

- **1.** この問題を 1 台の電話機または 1 つの電話機グループに特定できるかどうかを確認しま す。影響を受けている電話機はすべて特定のサブネットまたはロケーションに配置されて いることもあります。
- **2.** 電話機またはゲートウェイのリセットを Event Viewer で確認します。

リセットが発生する電話機ごとに、Warning メッセージと Error メッセージが 1 つずつ表示 されます。これは、その電話機が Cisco CallManager への TCP 接続を維持できないために、 Cisco CallManager が接続をリセットすることを示しています。このリセットは、電話機の 電源をオフにしたため、またはネットワークに問題があるために発生することがありま す。この問題が断続的に発生しているときは、Microsoft Performance を使用して電話機登 録を記録すると役立つ場合があります。

- **3.** 特定のゲートウェイ (Cisco Access DT-24+ など)を経由した場合にだけ問題が発生してい ると考えられる場合は、トレースを有効にするか、Call Detail Record(CDR)を確認する か、あるいはその両方を行います。CDR ファイルには、問題の原因を判別するのに役立つ Cause of Termination(CoT)が含まれています。CDR の詳細については、『*Cisco CallManager Serviceability* アドミニストレーション ガイド』を参照してください。
- 4. 接続解除の理由種別(コールを接続解除した側に応じて origCause\_value および destCause\_value)を見つけます。接続解除の理由種別は、次の場所にある Q.931 接続解除 理由コード (10 進表記)に対応しています。

[http://www.cisco.com/univercd/cc/td/doc/product/software/ios113ed/dbook/disdn.htm](http://www.cisco.com/univercd/cc/td/doc/product/softwaqre/ios113ed/dbook/disdn.htm)

**5.** コールがゲートウェイから出て PSTN に向かう場合は、CDR を使用して、どちらの側が コールを切断したかを判別できます。Cisco CallManager でトレースを有効にすることによ り、ほぼ同じ情報を入手できます。トレース ツールは Cisco CallManager のパフォーマンス に影響を与える可能性があるので、最後の手段として使用するか、またはネットワークが 稼働していないときに使用してください。

## <span id="page-13-0"></span>ゲートウェイの問題

この項では、次のゲートウェイの問題について説明します。

- **•** [「ゲートウェイのリオーダー音」](#page-13-1)
- **•** [「ゲートウェイの登録障害」](#page-13-2)

## <span id="page-13-1"></span>ゲートウェイのリオーダー音

#### 症状

リオーダー音が発生します。

#### 考えられる原因

ゲートウェイを経由するコールを発信する場合、制限されているコールを発信したり、ブロッ クされている番号にダイヤルしたりすると、リオーダー音が聞こえることがあります。リオー ダー音は、ダイヤルした番号が使用不可になっている場合、または PSTN の機器やサービスに 問題がある場合に発生することがあります。

リオーダー音を発しているデバイスが登録されていることを確認してください。また、ダイヤ ル プラン設定を調べて、コールが正常にルーティングされることも確認してください。

#### 推奨処置

ゲートウェイを経由する場合のリオーダー音のトラブルシューティングを行う手順を次に示 します。

- **1.** ゲートウェイを調べて、最新のソフトウェア ロードを使用していることを確認します。
- **2.** www.cisco.com の Cisco Connection Online で、最新のソフトウェアのロード、新しいパッチ、 または問題に関連するリリース ノートがあるかどうかを確認します。
- **3.** SDI トレースを開始し、問題を再現します。リオーダー音は、Cisco CallManager が許容可 能なコール数を制限する、ロケーション ベースのアドミッション制御またはゲートキー パー ベースのアドミッション制御に関する設定の問題が原因である可能性があります。 SDI トレースでコールを特定して、ルート パターンやコーリング サーチ スペースなどの 構成設定によってそのコールが意図的にブロックされたかどうかを判別します。
- **4.** PSTN を経由する場合もリオーダー音が発生することがあります。SDI トレースで Q.931 メッセージがないかどうか確認します。特に接続解除メッセージに注意します。Q.931 の 接続解除メッセージがある場合、接続解除の原因は相手側にあり、こちら側でそれを解決 することはできません。

#### <span id="page-13-2"></span>ゲートウェイの登録障害

この項では、ゲートウェイの 2 つのカテゴリについて説明します。これらのカテゴリは類似してい ますが、同一ではありません。Cisco Access AS-X、AT-X、Cisco Access DT-24+、および DE-30+ は 同じカテゴリに属します。これらのゲートウェイは、Network Management Processor(NMP; ネット ワーク管理プロセッサ)に直接接続されていないスタンドアロン ユニットです。もう 1 つのカテゴ リには、Analog Access WS-X6624 および Digital Access WS-X6608 が含まれます。これらのゲート ウェイは、Catalyst 6000 のシャーシに取り付けられたブレードとして、制御とステータス管理のた めに NMP に直接接続できます。

#### 症状

登録の問題は、Cisco CallManager に設定されたゲートウェイで発生する最も一般的な問題の 1 つで す。

**Cisco CallManager** トラブルシューティング ガイド **Release 5.0(1)**

#### 考えられる原因

登録が失敗するのは、さまざまな理由が考えられます。

#### 推奨処置

**1.** まず、ゲートウェイが稼働していることを確認します。すべてのゲートウェイにはハート ビート LED が付属しており、ゲートウェイ ソフトウェアが正常に稼働している場合は 1 秒 間隔で点滅します。

この LED がまったく点滅しない場合、または非常に速く点滅する場合、ゲートウェイ ソ フトウェアは稼働していません。その結果、通常、ゲートウェイは自動的にリセットされ ます。また、約 2 ~ 3 分経過して登録プロセスを完了できない場合にも、通常、ゲート ウェイは自動的にリセットされます。したがって、確認したときデバイスがたまたまリ セット中である場合もありますが、10 ~ 15 秒後に通常の点滅パターンが示されない場合 は、ゲートウェイに重大な障害があります。

Cisco Access Analog ゲートウェイでは、前面パネルの右端に緑色ハートビート LED があり ます。Cisco Access Digital ゲートウェイでは、カード上部の左端に赤色 LED があります。 Cisco Analog Access WS-X6624 では、前面に近いカード右端にあるブレードの内部に緑色 LED があります(前面パネルからは見えません)。Digital Access WS-X6608 では、ブレー ド上の 8 スパンそれぞれに別個のハートビート LED があります。8 個の赤色 LED はカー ド上に並んでいます(前面パネルからは見えません)。これらの LED は、背面に向かって 約3分の2進んだ位置にあります。

- **2.** ゲートウェイが自分の IP アドレスを受信したことを確認します。スタンドアロン ゲート ウェイは、自分の IP アドレスを DHCP または BOOTP を介して受信する必要があります。 Catalyst ゲートウェイは、DHCP または BOOTP によって、あるいは NMP を介した手動設 定によって自分の IP アドレスを受信できます。
- **3.** DHCP サーバに対するアクセス権を持っている場合、スタンドアロン ゲートウェイを調べ る最善の方法は、デバイスに未解決の IP アドレス リースがあるかどうかを確認すること です。ゲートウェイがサーバ上に表示される場合、そのことは良い目安になりますが、決 定的ではありません。DHCP サーバで、そのリースを削除します。
- **4.** ゲートウェイをリセットします。
- **5.** 数分以内にゲートウェイがリースとともにサーバ上に再び表示される場合、この領域の動 作はすべて正常です。表示されない場合は、ゲートウェイが DHCP サーバに接続できない (ルータの設定が誤っていないか、そのために DHCP ブロードキャストが転送されていな いか、また、サーバが稼働しているかを確認してください)か、または、肯定応答を取得 できない (IP アドレス プールがいっぱいになっていないかを確認してください) かのいず れかです。
- **6.** これらのことを確認しても答えが得られない場合は、Sniffer トレースを使用して問題点を 特定します。
- **7.** Catalyst 6000 ゲートウェイの場合、NMP がゲートウェイと通信できることを確認する必要 があります。これは、NMP からゲートウェイの内部 IP アドレスに対して **ping** を実行する ことで確認できます。

IP アドレスには次の形式が使用されます。

127.1.module.port

For example, for port 1 on module 7, you would enter Console (enable) ping 127.1.7.1 127.1.7.1 is alive

- **8.** ping が正常に実行された場合、**show port** コマンドを使用すると IP アドレス情報が表示さ れます。IP アドレス情報と TFTP IP アドレスが正しいことも確認してください。
- **9.** ゲートウェイが有効な DHCP 情報の取得に失敗する場合は、Cisco TAC によって提供され る tracy ユーティリティを使用して問題を特定します。
- **10.** このユーティリティを TAC から入手したら、Cat6000 Command Line Interface(CLI; コマン ドライン インターフェイス)から次のコマンドを発行します。

**tracy\_start** *mod port*

この例では、WS-X6624 はモジュール 7 に相当し、1 個の 860 プロセッサしか持っていな いのでポート 1 です。コマンド **tracy\_start 7 1** を発行します。

ゲートウェイ ボード自体の 860 コンソール ポートから実際に出力される結果を次に示し ます。ただし、tracy コマンドの出力は、860 コンソール ポートの単なるリモート コピー です。

 | | | | | | | | | | | | | | | | | | | | | | | | | | |:.:| | | | | | |:.. C i s c o S y s t e m s

CAT6K Analog Gateway (ELVIS) APP Version : A0020300, DSP Version : A0030300, Built Jun 1 2000 16:33:01

```
ELVIS>> 00:00:00.020 (XA) MAC Addr : 00-10-7B-00-13-DE
00:00:00.050 NMPTask:got message from XA Task
00:00:00.050 (NMP) Open TCP Connection ip:7f010101
00:00:00.050 NMPTask:Send Module Slot Info
00:00:00.060 NMPTask:get DIAGCMD
00:00:00.160 (DSP) Test Begin -> Mask<0x00FFFFFF>
00:00:01.260 (DSP) Test Complete -> Results<0x00FFFFFF/0x00FFFFFF>
00:00:01.260 NMPTask:get VLANCONFIG
00:00:02.870 (CFG) Starting DHCP
00:00:02.870 (CFG) Booting DHCP for dynamic configuration.
00:00:06.570 (CFG) DHCP Request or Discovery Sent, DHCPState = INIT_REBOOT
00:00:06.570 (CFG) DHCP Server Response Processed, DHCPState = INIT_REBOOT
00:00:06.780 (CFG) IP Configuration Change! Restarting now...
00:00:10.480 (CFG) DHCP Request or Discovery Sent, DHCPState = INIT
00:00:14:480 (CFG) DHCP Timeout Waiting on Server, DHCPState = INIT
00:00:22:480 (CFG) DHCP Timeout Waiting on Server, DHCPState = INIT
00:00:38:480 (CFG) DHCP Timeout Waiting on Server, DHCPState = INIT
```
このタイムアウト メッセージがスクロールし続ける場合は、DHCP サーバへの接続に問題 があります。

- **11.** まず、Catalyst 6000 ゲートウェイ ポートが正しい VLAN 上にあることを確認します。 この情報は、**show port** コマンドを使用して取得した情報に含まれています。
- **12.** DHCP サーバが Catalyst 6000 ゲートウェイと同じ VLAN 上にない場合は、DHCP 要求を DHCP サーバに転送するように適切な IP ヘルパー アドレスが設定されていることを確認 します。VLAN 番号が変わった後に、ゲートウェイは、リセットされるまで INIT 状態のま まになっていることがあります。
- **13.** INIT 状態になっている場合は、ゲートウェイをリセットします。860 をリセットするたび に tracy セッションは失われるので、次のコマンドを発行して既存のセッションを閉じ、新 しいセッションを再度確立する必要があります。

**tracy\_close** *mod port*

#### **tracy\_start** *mod port*

- **14.** それでも DHCPState = INIT メッセージが表示される場合は、DHCP サーバが正常に機能し ているかどうかを確認します。
- **15.** 正常に機能している場合は、Sniffer トレースを開始して、要求が送信されているかどうか、 およびサーバが応答しているかどうかを確認します。

DHCP が正常に機能している場合、tracy デバッグ ユーティリティの使用を可能にする IP アドレスがゲートウェイに設定されています。このユーティリティには、Catalyst ゲート ウェイ用の NMP コマンド セットの組み込み機能が含まれており、Windows 98/NT/2000 上 でスタンドアロン ゲートウェイ用のヘルパー アプリケーションとして使用可能です。

**16.** ヘルパー アプリケーションとして tracy ユーティリティを使用するには、割り当てられて いる IP アドレスを使用してゲートウェイに接続します。この tracy アプリケーションはす べてのゲートウェイ上で動作し、ゲートウェイごとに別個のトレース ウィンドウを表示し ます(一度にトレースできるのは最大 8 個)。トレースは指定したファイルに直接記録でき ます。

**Cisco CallManager** トラブルシューティング ガイド **Release 5.0(1)**

**17.** TFTP サーバの IP アドレスがゲートウェイに正しく指定されたことを確認します。DHCP は通常、Option 66 (名前または IP アドレス)、Option 150 (IP アドレスのみ)、または si\_addr (IP アドレスのみ)で DHCP を提供します。サーバに複数の Option が設定されている場合、 si\_addr が Option 150 より優先され、Option 150 は Option 66 より優先されます。

Option 66 が TFTP サーバの DNS\_NAME を提供する場合、DNS サーバの IP アドレスは DHCP によって指定されている必要があります。また、Option 66 に入力された名前は正し い TFTP サーバの IP アドレスに解決される必要があります。NMP を使用して DHCP が無 効になるように Catalyst ゲートウェイを設定できます。その場合、NMP オペレータは、 TFTP サーバのアドレスを含むすべての設定パラメータをコンソールから手動で入力する 必要があります。

また、ゲートウェイは、常に DNS を介して名前 CiscoCM1 の解決を試行します。解決に 成功すると、CiscoCM1 の IP アドレスは、DHCP サーバまたは NMP が TFTP サーバのアド レスとして示すどの情報よりも優先されます。これは、NMP が DHCP を無効にしている 場合も同じです。

**18.** ゲートウェイにある現在の TFTP サーバの IP アドレスは、tracy ユーティリティを使用して 確認できます。次のコマンドを入力して、設定タスク番号を取得します。

TaskID: 0 Cmd: show tl

config または CFG が含まれる行を探し、対応する番号を次の行(Cisco Access Digital gateway など)の taskID として使用します。この後の例では、説明対象のメッセージを判 別しやすいように太字のテキスト行で示しています。実際の画面出力では、テキストは太 字で表示されません。これらの例は WS-X6624 モデルの出力です。DHCP 情報をダンプす るコマンドは次のとおりです。

TaskID: 6 Cmd: show dhcp

- **19.** このコマンドによって、TFTP サーバの IP アドレスが表示されます。その IP アドレスが正 しくない場合は、DHCP オプションと表示されたその他の情報が正しいことを確認します。
- **20.** TFTP アドレスが正しい場合は、ゲートウェイが自分の設定ファイルを TFTP サーバから取 得していることを確認します。tracy 出力で次の情報が表示される場合は、TFTP サービス が正常に機能していないか、ゲートウェイが Cisco CallManager に設定されていない可能性 があります。

00:09:05.620 (CFG) Requesting SAA00107B0013DE.cnf File From TFTP Server 00:09:18.620 (CFG) TFTP Error: Timeout Awaiting Server Response for .cnf File!

ゲートウェイは設定ファイルを取得しない場合、TFTP サーバと同じ IP アドレスに対する 接続を試行します。クラスタ化された環境でなければ、これで接続できます。クラスタ化 された環境では、ゲートウェイは冗長 Cisco CallManager のリストを受信する必要があり ます。

- **21.** カードが自分の TFTP 情報を正常に取得していない場合は、Cisco CallManager の TFTP サー ビスを調べて、サービスが動作していることを確認してください。
- **22.** Cisco CallManager の TFTP トレースを確認します。

ゲートウェイが Cisco CallManager に正しく設定されていない場合は、別の一般的な問題 が発生します。典型的なエラーは、ゲートウェイ用に誤った MAC アドレスを入力したこ とで発生します。その場合、Catalyst 6000 ゲートウェイでは、次のメッセージが 2 分間隔 で NMP コンソールに表示されることがあります。 2000 Apr 14 19:24:08 %SYS-4-MODHPRESET:Host process (860) 7/1 got reset asynchronously 2000 Apr 14 19:26:05 %SYS-4-MODHPRESET:Host process (860) 7/1 got reset asynchronously 2000 Apr 14 19:28:02 %SYS-4-MODHPRESET:Host process (860) 7/1 got reset asynchronously The following example shows what the tracy output would look like if the gateway is not in the Cisco CallManager database: 00:00:01.670 (CFG) Booting DHCP for dynamic configuration. 00:00:05.370 (CFG) DHCP Request or Discovery Sent, DHCPState = INIT\_REBOOT 00:00:05.370 (CFG) DHCP Server Response Processed, DHCPState = BOUND 00:00:05.370 (CFG) Requesting DNS Resolution of CiscoCM1 00:00:05.370 (CFG) DNS Error on Resolving TFTP Server Name. 00:00:05.370 (CFG) TFTP Server IP Set by DHCP Option 150 = 10.123.9.2 00:00:05.370 (CFG) Requesting SAA00107B0013DE.cnf File From TFTP Server 00:00:05.370 (CFG) TFTP Error: .cnf File Not Found! 00:00:05.370 (CFG) Requesting SAADefault.cnf File From TFTP Server 00:00:05.380 (CFG) .cnf File Received and Parsed Successfully. 00:00:05.380 (CFG) Updating Configuration ROM... 00:00:05.610 GMSG: GWEvent = CFG\_DONE --> GWState = SrchActive 00:00:05.610 GMSG: CCM#0 CPEvent = CONNECT\_REQ --> CPState = AttemptingSocket 00:00:05.610 GMSG: Attempting TCP socket with CCM 10.123.9.2 00:00:05.610 GMSG: CCM#0 CPEvent = SOCKET\_ACK --> CPState = BackupCCM 00:00:05.610 GMSG: GWEvent = SOCKET\_ACK --> GWState = RegActive 00:00:05.610 GMSG: CCM#0 CPEvent = REGISTER\_REQ --> CPState = SentRegister 00:00:05.680 GMSG: CCM#0 CPEvent = CLOSED --> CPState = NoTCPSocket 00:00:05.680 GMSG: GWEvent = DISCONNECT --> GWState = Rollover 00:00:20.600 GMSG: GWEvent = TIMEOUT --> GWState = SrchActive 00:00:20.600 GMSG: CCM#0 CPEvent = CONNECT\_REQ --> CPState = AttemptingSocket 00:00:20.600 GMSG: Attempting TCP socket with CCM 10.123.9.2 00:00:20.600 GMSG: CCM#0 CPEvent = SOCKET\_ACK --> CPState = BackupCCM

登録に関する別の問題としては、ロード情報が正しくないこと、またはロード ファイル が破損していることが考えられます。この問題は、TFTP サーバが稼働していない場合に も発生する可能性があります。この場合、ファイルが見つからないという TFTP サーバか らの報告が tracy によって次のように表示されます。 00:00:07.390 GMSG: CCM#0 CPEvent = REGISTER\_REQ --> CPState = SentRegister

00:00:08.010 GMSG: TFTP Request for application load A0021300 00:00:08.010 GMSG: CCM#0 CPEvent = LOADID --> CPState = AppLoadRequest 00:00:08.010 GMSG: \*\*\*TFTP Error: File Not Found\*\*\* 00:00:08.010 GMSG: CCM#0 CPEvent = LOAD\_UPDATE --> CPState = LoadResponse

この場合、正しいアプリケーション ロード名が A0020300 であるにもかかわらず、ゲート ウェイはアプリケーション ロード A0021300 を要求しています。Catalyst 6000 ゲートウェ イでは、新しいアプリケーション ロードがそれに対応する DSP ロードも取得する必要が ある場合、同じ問題が発生する可能性があります。新しい DSP ロードが見つからない場 合、類似のメッセージが表示されます。 ELVIS>> 00:00:00.020 (XA) MAC Addr : 00-10-7B-00-13-DE 00:00:00.050 NMPTask:got message from XA Task 00:00:00.050 (NMP) Open TCP Connection ip:7f010101 00:00:00.050 NMPTask:Send Module Slot Info 00:00:00.060 NMPTask:get DIAGCMD 00:00:00.160 (DSP) Test Begin -> Mask<0x00FFFFFF> 00:00:01.260 (DSP) Test Complete -> Results<0x00FFFFFF/0x00FFFFFF> 00:00:01.260 NMPTask:get VLANCONFIG 00:00:02.030 (CFG) Starting DHCP 00:00:02.030 (CFG) Booting DHCP for dynamic configuration. 00:00:05.730 (CFG) DHCP Request or Discovery Sent, DHCPState = INIT\_REBOOT 00:00:05.730 (CFG) DHCP Server Response Processed, DHCPState = BOUND 00:00:05.730 (CFG) Requesting DNS Resolution of CiscoCM1 00:00:05.730 (CFG) DNS Error on Resolving TFTP Server Name. 00:00:05.730 (CFG) TFTP Server IP Set by DHCP Option 150 = 10.123.9.2 00:00:05.730 (CFG) Requesting SAA00107B0013DE.cnf File From TFTP Server 00:00:05.730 (CFG) .cnf File Received and Parsed Successfully. 00:00:05.730 GMSG: GWEvent = CFG\_DONE --> GWState = SrchActive 00:00:05.730 GMSG: CCM#0 CPEvent = CONNECT\_REQ --> CPState = AttemptingSocket 00:00:05.730 GMSG: Attempting TCP socket with CCM 10.123.9.2 00:00:05.730 GMSG: CCM#0 CPEvent = SOCKET\_ACK --> CPState = BackupCCM 00:00:05.730 GMSG: GWEvent = SOCKET\_ACK --> GWState = RegActive 00:00:05.730 GMSG: CCM#0 CPEvent = REGISTER\_REQ --> CPState = SentRegister 00:00:06.320 GMSG: CCM#0 CPEvent = LOADID --> CPState = LoadResponse 00:01:36.300 GMSG: CCM#0 CPEvent = TIMEOUT --> CPState = BadCCM 00:01:36.300 GMSG: GWEvent = DISCONNECT --> GWState = Rollover 00:01:46.870 GMSG: CCM#0 CPEvent = CLOSED --> CPState = NoTCPSocket  $0.0001 \cdot 51.300$  GMSG: GWEVent = TIMEOUT --> GWState = SrchActive 00:01:51.300 GMSG: CCM#0 CPEvent = CONNECT\_REQ --> CPState = AttemptingSocket 00:01:51.300 GMSG: Attempting TCP socket with CCM 10.123.9.2 00:01:51.300 GMSG: CCM#0 CPEvent = SOCKET\_ACK --> CPState = BackupCCM 00:01:51.300 GMSG: GWEvent = SOCKET\_ACK --> GWState = RegActive 00:01:51.300 GMSG: CCM#0 CPEvent = REGISTER\_REQ --> CPState = SentRegister 00:01:51.890 GMSG: CCM#0 CPEvent = LOADID --> CPState = LoadResponse

ここでの相違点は、ゲートウェイが **LoadResponse** の段階に留まっているために、最終的 にはタイム アウトすることです。この問題は、Cisco CallManager Administration の Device Defaults エリアでロード ファイル名を修正することで解決できます。

## <span id="page-19-0"></span>ゲートキーパーの問題

ゲートキーパーのトラブルシューティングを開始する前に、ネットワーク内に IP 接続が存在する ことを確認してください。IP 接続が存在する場合は、この項にある次の情報を参照してゲートキー パー コールのトラブルシューティングを行ってください。

- **•** [「クラスタ間トランクまたは](#page-19-1) H.225 トランク」
- **•** [「アドミッション拒否」](#page-19-2)
- **•** [「登録拒否」](#page-19-3)

## <span id="page-19-1"></span>クラスタ間トランクまたは **H.225** トランク

次の場所で、『*Cisco CallManager* アドミニストレーション ガイド』および『*Cisco CallManager* シス テム ガイド』を参照してください。

[http://www.cisco.com/univercd/cc/td/doc/product/voice/c\\_callmg/4\\_1/index.htm](http://www.cisco.com/univercd/cc/td/doc/product/voice/c_callmg/4_1/index.htm)

## <span id="page-19-2"></span>アドミッション拒否

#### 症状

Admission Reject(ARJ; アドミッション拒否)が発行されるのは、Cisco CallManager がゲートキー パーに登録されていてもコールを送信できない場合です。

#### 考えられる原因

ゲートキーパーが ARJ を発行している場合は、特にゲートキーパーの設定の問題に注目する必 要があります。

#### 推奨処置

- **1.** Cisco CallManager からゲートキーパーへの IP 接続を確認します。
- **2.** ゲートキーパのステータスを表示し、ゲートキーパーが動作していることを確認します。
- **3.** ゲートキーパにゾーン サブネットが定義されていることを確認します。定義されている場 合は、許可されたサブネットに Cisco CallManager のサブネットが含まれていることを確認 します。
- **4.** Cisco CallManager とゲートキーパー設定との間でテクノロジー プレフィックスが一致し ていることを確認します。
- **5.** 帯域幅の設定を確認します。

## <span id="page-19-3"></span>登録拒否

#### 症状

Registration Reject(RRJ; 登録拒否)が発行されるのは、Cisco CallManager がゲートキーパーに登録 できない場合です。

#### 考えられる原因

ゲートキーパーが RRJ を発行している場合は、特にゲートキーパーの設定の問題に注目する必 要があります。

#### 推奨処置

- **1.** Cisco CallManager からゲートキーパーへの IP 接続を確認します。
- **2.** ゲートキーパのステータスを表示し、ゲートキーパーが動作していることを確認します。
- **3.** ゲートキーパにゾーン サブネットが定義されていることを確認します。定義されている場 合は、許可されたサブネットにゲートウェイのサブネットが含まれていることを確認しま す。

## <span id="page-20-0"></span>**Restart\_Ack** に **Channel IE** が含まれていない場合に **B** チャネルがロックされたままに なる

#### 症状

Cisco CallManager システムは、ie=channel not available という理由付きの Release Complete を受信す ると、Restart を送信してこのチャネルをアイドル状態に戻します。

#### 考えられる原因

Restart 内で、Channel IE を使用して、再起動する必要のあるチャネルを指定しています。ネッ トワークが Channel IE を含めずに Restart Ack で応答した場合、システムはこのチャネルがロッ クされた状態を維持します。ネットワーク側では、この同じチャネルがアイドル状態に戻りま す。

その結果、ネットワークは着信コール用にこのチャネルを要求することになります。

チャネルは Cisco CallManager サーバ上でロックされているので、Cisco CallManager はこのチャ ネルに対するコール要求をすべて解放します。

この動作は、ゲートウェイが E1 ブレードの場合、イギリスの多数のサイトで発生します(MGCP バックホールを 2600/3600 上で使用している場合も同じ動作が発生する可能性があります)。

グレア状態は、Release Complete が送信される理由であると考えられます。

これは大量のコールがあるサイトで頻繁に発生します。

ネットワークでの B チャネルの選択がトップダウンまたはボトムアップの場合、すべての着信 コールは、上位または下位の B チャネルが解放されるまで成功しません(アクティブ コールが クリアされた場合)。

B チャネルの選択が一定時間のラウンドロビンの場合、E1 ブレードのすべての B チャネルが ロックされる結果になります。

#### 推奨処置

E1 ポートをリセットします。

#### 確認

B チャネルはアイドル状態に戻ります。